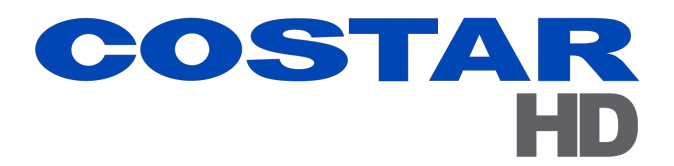

# **3430HD Series**

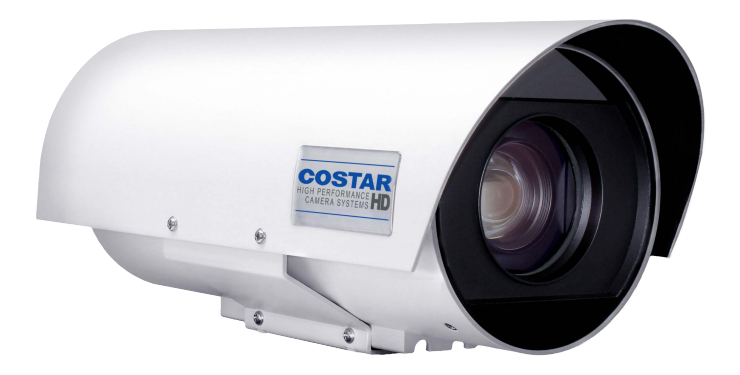

**Installation Manual 9991000**

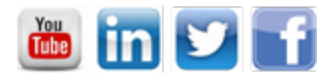

youtube.com/CostarHD LinkedIn.com/company/CostarHD twitter.com/CostarHD facebook.com/CostarHD CostarHD.com

(858) 391-1800

**© CostarHD, LLC reserves the right to change specifications without notice**

## **Table of Contents**

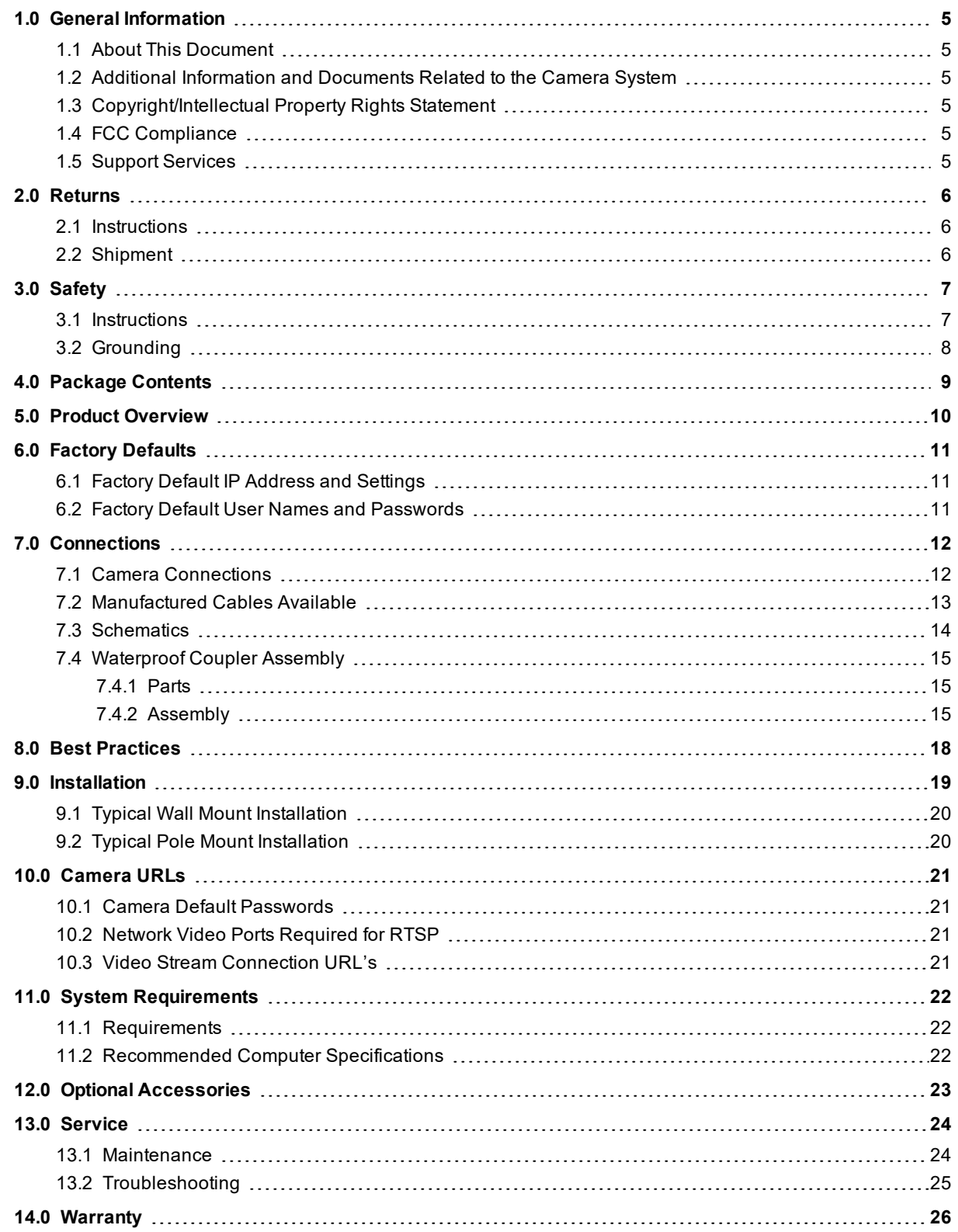

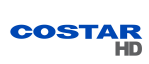

## <span id="page-4-0"></span>**1.0 General Information**

Congratulations on your purchase of a CostarHD Rugged Outdoor Camera System!

Please be sure to carefully review the Installation and Operation manuals for your product before starting the installation process.

## <span id="page-4-1"></span>**1.1 About This Document**

This document contains information on how to install and maintain the 3430HD Series. Please read this manual carefully prior to installation to prevent any accidental damage or misuse. The manual is available from the CostarHD website at http://www.costarhd[.com/Support/Product-Documentation](http://www.costarhd.com/Support/Product-Documentation).

The information in this manual is subject to change without notice. Please refer to the above website for the latest information

Note: All graphics contained within this document, including images and other displays, are for reference use only and are subject to change.

### <span id="page-4-2"></span>**1.2 Additional Information and Documents Related to the Camera System**

For information on the camera system operation, see Operation manual. The manual is available from the CostarHD website at http://www.costarhd[.com/Support/Product-Documentation](http://www.costarhd.com/Support/Product-Documentation).

### <span id="page-4-3"></span>**1.3 Copyright/Intellectual Property Rights Statement**

Copyright © 2015, 2016, 2017, 2018, 2019, 2020, 2021 CostarHD, LLC. CostarHD, LLC has intellectual property rights to technology embodied in the product described in this manual. CostarHD™ and OCTIMA™ are trademarks of CostarHD, LLC.

### <span id="page-4-4"></span>**1.4 FCC Compliance**

This equipment has been tested and found to comply with the limits for a Class B digital device pursuant to Part 15 of the FCC Rules. These limits are designed to provide reasonable protection against harmful interference when the equipment is operated in a commercial environment.

This equipment generates, uses, and can radiate radio frequency energy, and, if not installed and used in accordance with the instruction manual, may cause harmful interference to radio communications. Operation of this equipment in a residential area is likely to cause harmful interference, in which case the user will be required to correct the interference at his own expense.

Operation is subject to the following two conditions:

(1) this device may not cause harmful interference, and (2) this device must accept any interference received, including interference that may cause undesired operation. Changes or modifications to this device void the warranty.

### <span id="page-4-5"></span>**1.5 Support Services**

Please contact CostarHD Customer Service Department for technical assistance at (858) 391-1800 option 2.

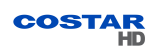

## <span id="page-5-1"></span><span id="page-5-0"></span>**2.0 Returns**

### **2.1 Instructions**

This item was thoroughly tested and carefully packed at the factory prior to shipping. Upon acceptance by the carrier, the carrier assumes responsibility for the item's safe arrival. If you receive the item in a damaged condition, apparent or concealed, a claim for damage must be made to the carrier.

If a visual inspection shows damage upon receipt of this shipment, it must be noted on the freight bill or express receipt and the notation signed by the carrier's agent. Failure to do this can result in the carrier refusing to honor the claim.

When the damage is not apparent until the unit is unpacked, a claim for concealed damage must be made. Make a mail or phone request to the carrier for inspection immediately upon discovery of the concealed damage. Keep all cartons and packing materials.

To return the product to the factory for service, please contact the Customer Service Department for a Return Material Authorization (RMA) Number.

Prominently display the RMA number on the outside of the shipping container(s) and on paperwork contained inside. Give a brief description of why the equipment is being returned and list the symptoms of any problems being experienced with the equipment.

<span id="page-5-2"></span>Note: If you have any issues, please refer to section ["Support](#page-4-5) Services" on page 5 for assistance.

#### **2.2 Shipment**

Important: If the camera needs to be shipped, please use the original packaging material which was designed to protect the product during transportation. If the original packaging is lost or damaged, please order a replacement from Customer Service.

## <span id="page-6-1"></span><span id="page-6-0"></span>**3.0 Safety**

### **3.1 Instructions**

Warning: Do not remove the covers or housing. There are no user-serviceable parts inside.

Warning: The Schrader Valves on the camera head's back plate are for factory use only. Do not attempt to add any gas to the camera head.

Warning: The Schrader Valves on the camera's dome are for factory use only. Do not attempt to add any gas to the camera head.

Warning: PoE++ (Power over Ethernet) injectors used with this camera system may operate from 100-240 Vac. These voltages are dangerous. Use extreme care working with equipment connected to these voltages.

Note: NFPA 70 (Articles 800.30 and 830.30), National Electric Code<sup>®</sup> requires that a listed primary protector be installed on the conductors of outdoor communication circuits entering a premises, as close as possible to the point of entrance. The primary protector must be appropriate to the circuit type (PoE, PoE++, or Ethernet).

Warning: Voltages that present a shock hazard may exist on PoE circuits. Use caution to avoid direct contact with exposed, bare Ethernet circuit conductors or connector contacts.

Warning: Do not use y-cables or other non-standard wiring schemes.

Caution: In order to prevent damage or deterioration of the optical system avoid pointing the camera system directly toward the sun.

- Installation must be done by qualified installers, and conform to all local codes and regulations.
- All servicing must be performed by qualified service personnel. Procedures in this manual do not require entry into the housing of the camera system. The unit contains sensitive devices that can be damaged by static discharge. To reduce the risk of electric shock and damage to the unit by static discharge do not perform any servicing other than described in these instructions. If the unit is defective, please contact the Customer Service Department for technical assistance.
- It is the user's responsibility to ensure that the mounting methods are safe and adequate for the location.
- Use only stainless steel (SS) hardware to fasten the mount to an outdoor surface.

## <span id="page-7-0"></span>**3.2 Grounding**

- To provide protection against electrical surges induced by lightning, static charges, or any other cause, the camera and cabling system must be properly grounded to earth. For installation on a building, the camera must be bonded (that is, provided with a low impedance connection) to the building's structural earth ground system. For installation on a metal pole with a proper ground system at the base, the camera must be bonded to the pole. For installation on a non-grounded or insulated support, the camera must be grounded with an adequate ground strap or wire between the camera and a nearby ground system, or to a ground system installed at the base of the support. Failure to adequately ground the camera may lead to failure of the camera. This applies to low voltage (24 VAC and PoE cameras) as well as to 120 VAC cameras.
- <sup>l</sup> **Failures due to surges are not covered by the warranty, as they are not due to defects in mater-ial or workmanship, and it is the installer's responsibility to meet these grounding require-ments.**

Note: Refer to " Best [Practices"](#page-17-0) on page 18 Surge Protection Devices for additional information on grounding and surge protection concepts.

## <span id="page-8-0"></span>**4.0 Package Contents**

Upon opening of the products shipping package, please verify you have received the following items:

- CostarHD 3430HD Camera System
- Quantity (2)  $1/4$ -20 x  $1/2$ " Mounting Screws
- Quick Start Instruction Sheet

Note: If you are missing any items, please refer to section ["Support](#page-4-5) Services" on page 5 for assistance.

## <span id="page-9-0"></span>**5.0 Product Overview**

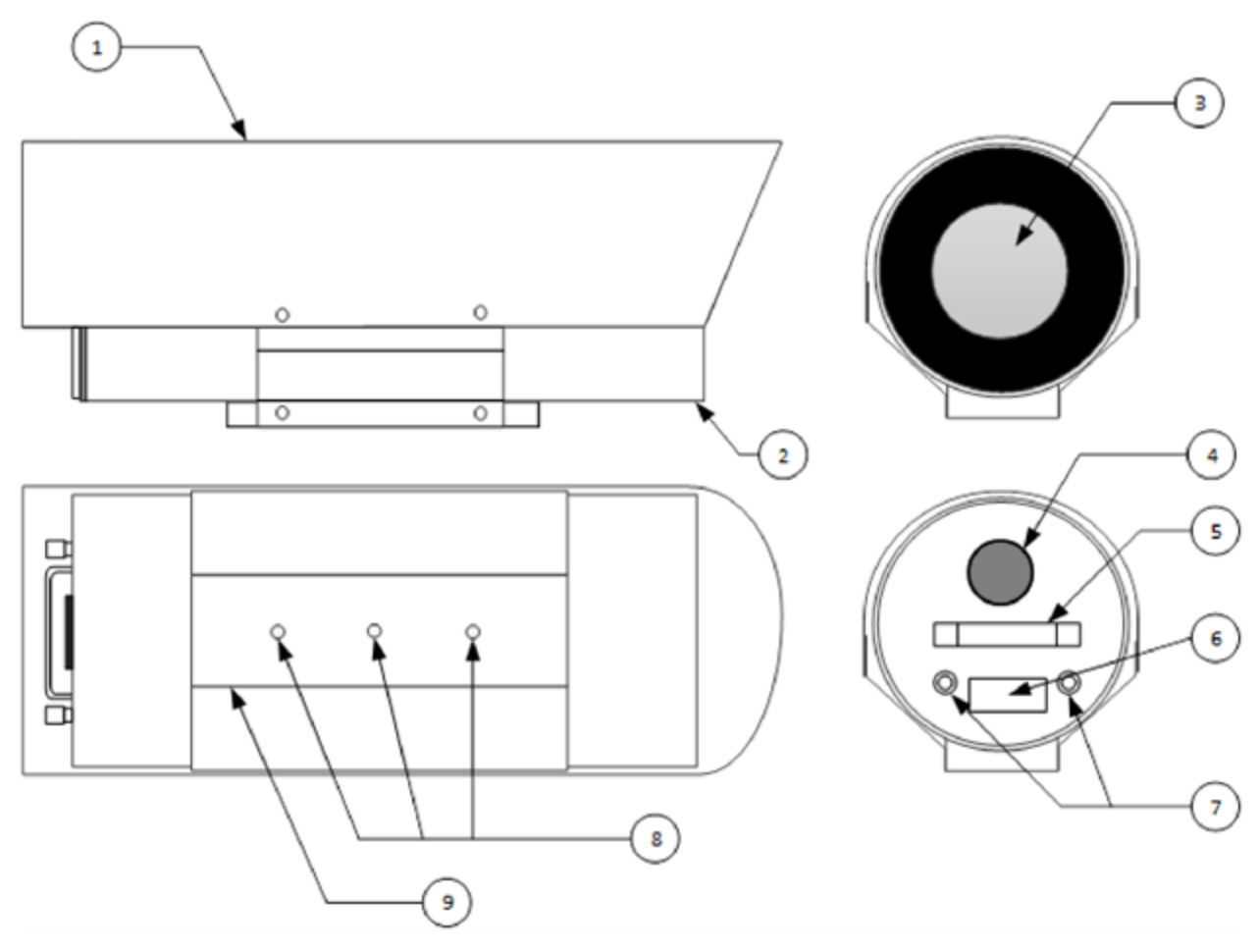

- 1. Sunshield
- 2. Camera Enclosure
- 3. Heated Glass Faceplate
- 4. Camera Connector, 18 Pin MS
- 5. Service Handle
- 6. Product Label
- 7. Schrader Valves, Purge Outlet & Fill Inlet
- 8. Mounting Holes
- 9. Mounting Base

## <span id="page-10-1"></span><span id="page-10-0"></span>**6.0 Factory Defaults**

## **6.1 Factory Default IP Address and Settings**

The camera is shipped with the following network settings:

- IP Address: 192.168.2.150
- Subnet Mask: 255.255.255.0
- <sup>l</sup> Gateway: 192.168.2.1

## <span id="page-10-2"></span>**6.2 Factory Default User Names and Passwords**

The camera is shipped with the usernames and passwords shown in the table.

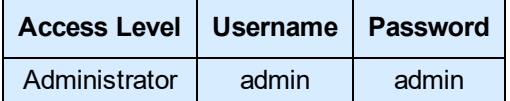

## <span id="page-11-0"></span>**7.0 Connections**

## <span id="page-11-1"></span>**7.1 Camera Connections**

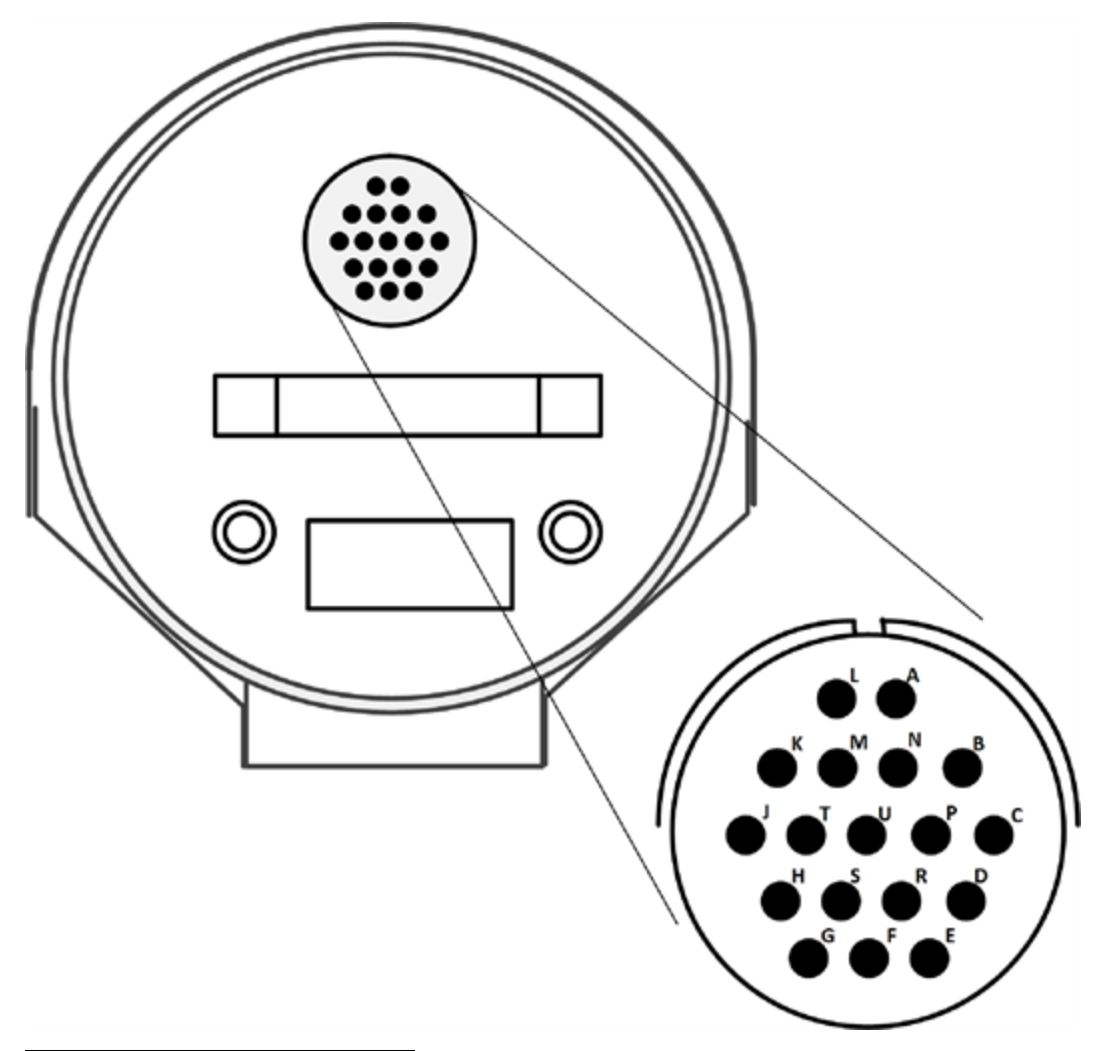

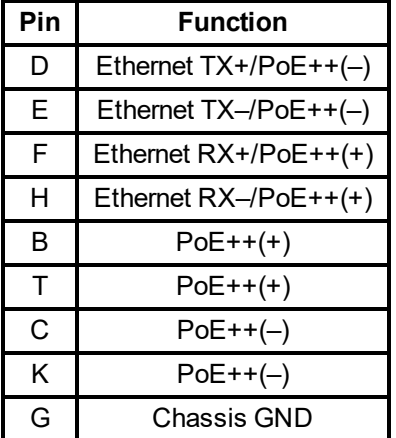

## <span id="page-12-0"></span>**7.2 Manufactured Cables Available**

Note: Typically, Unshielded cable is used for most projects unless Shielded cable is specified.

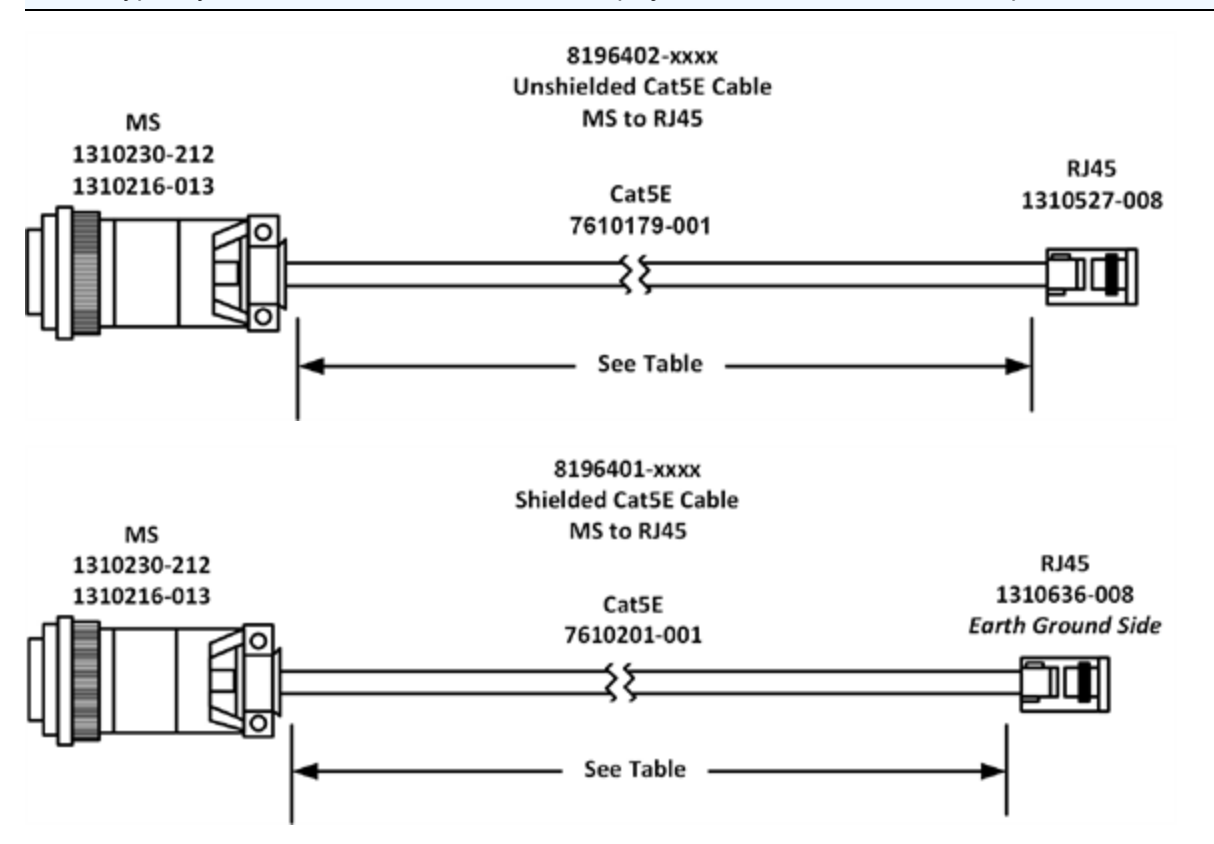

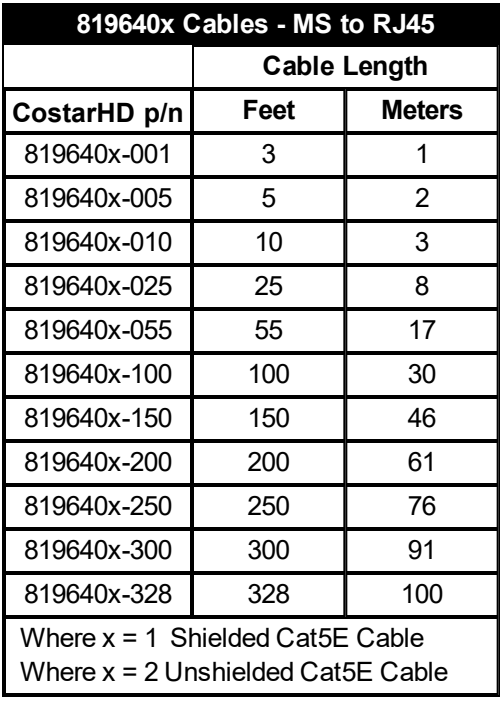

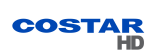

## <span id="page-13-0"></span>**7.3 Schematics**

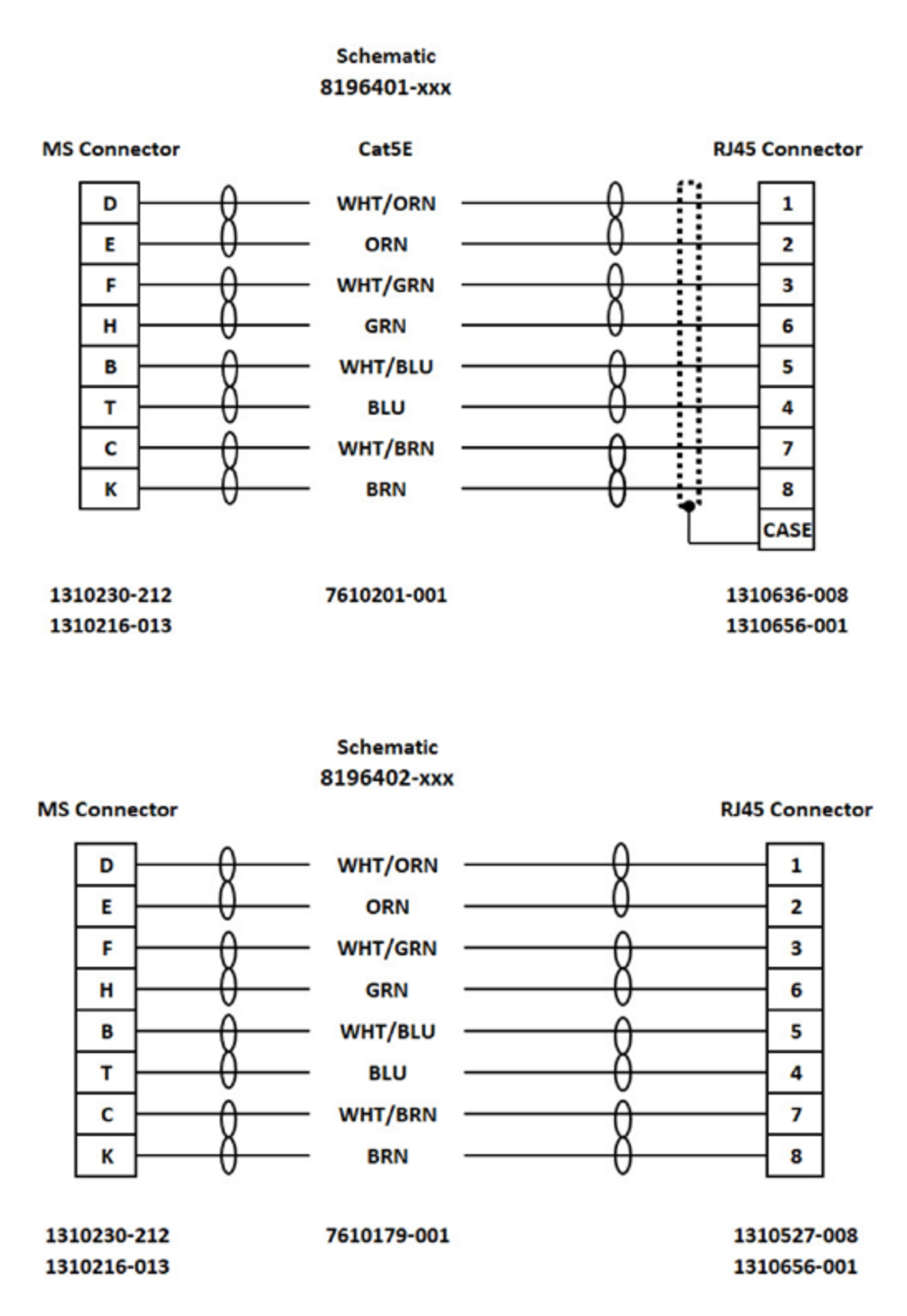

## <span id="page-14-0"></span>**7.4 Waterproof Coupler Assembly**

## <span id="page-14-1"></span>**7.4.1 Parts**

The coupler comes assembled with extra two large diameter cable seals for thicker cables.

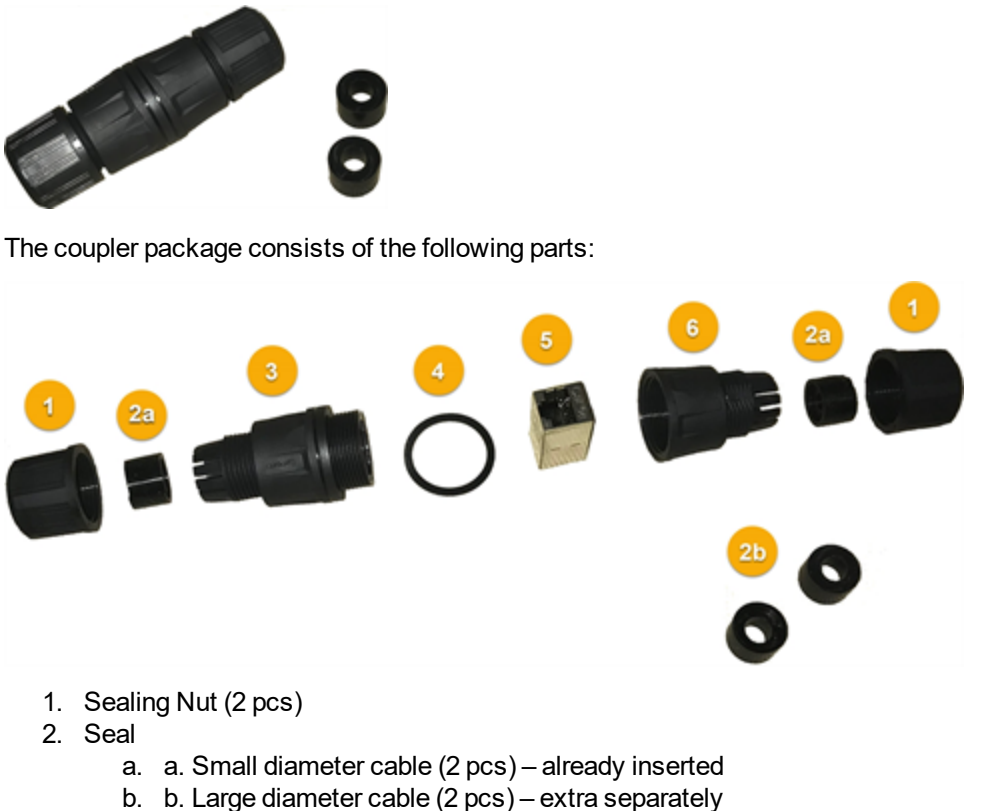

- 3. Coupler Body
- 4. Washer for Coupler Body
- 5. Two-Way RJ45 Port for Coupler Body
- 6. Sealing Collar

Note: If you are missing any items, please contact CostarHD Customer Service Department for technical assistance at (858) 391-1800 option 2.

Note: Installation Manuals are available at CostarHD website at: http://www.costarhd[.com/Support/Product-](http://www.costarhd.com/Support/Product-Documentation)[Documentation](http://www.cohuhd.com/Support/Product-Documentation)

### <span id="page-14-2"></span>**7.4.2 Assembly**

Warning: Do not use tools. All parts must be hand assembled.

1. Using the head of a pencil or another non-sharp object, push the Seal  $\oslash$  out of the Sealing Collar  $\oslash$  and Coupler Body 3.

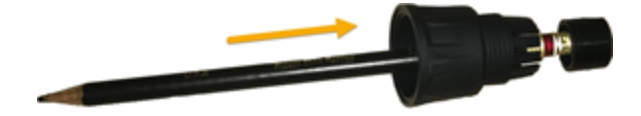

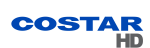

2. If the RJ45 plug has a strain-relief boot, push it away from the RJ45 plug. The strain-relief boot will not be used.

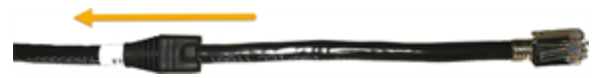

3. Pass the cable through the Sealing Nuts  $\mathbb O$ .

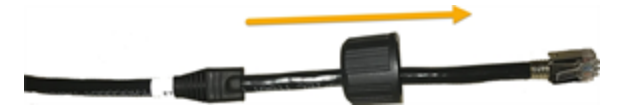

4. Pass the cable through the Sealing Collar ...

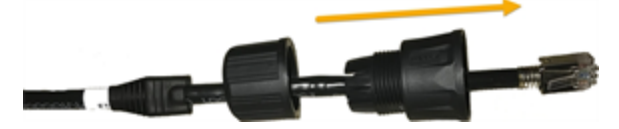

- 5. Insert the Washer  $\oplus$  and the Two-Way RJ45 Port  $\otimes$  in the Coupler Body  $\otimes$  (if disassembled).
- 6. Insert the RJ45 plug into the Coupler Body 3.

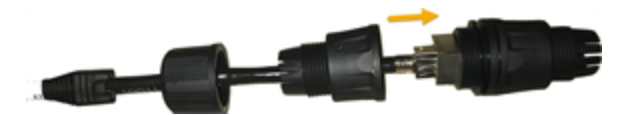

7. Attached the Sealing Collar © to the Coupler Body 3. Make sure it is tightened completely.

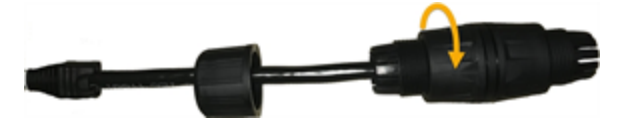

8. Select the desired Seal 2 (typically small diameter cable), and press to open notch.

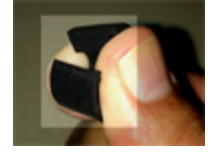

9. Insert the Seal @ onto the cable with the recessed surface facing the Sealing Collar ©, then push the Seal all the way into the Sealing Collar.

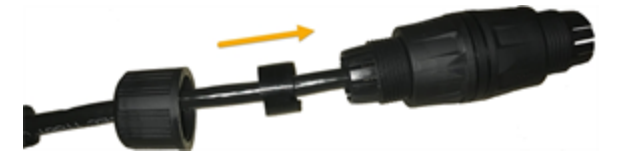

The Seal should sit completely flushed inside the fingers of the Sealing Collar with edge not protruding.

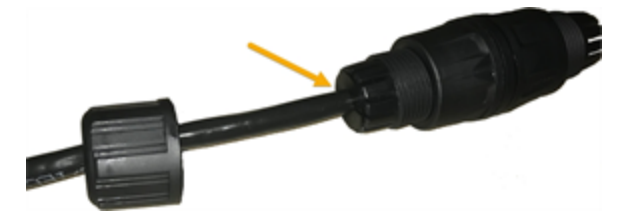

10. Now attached the Sealing Nut  $\mathbb O$  to the connected Sealing Collar  $\mathbb O$ .

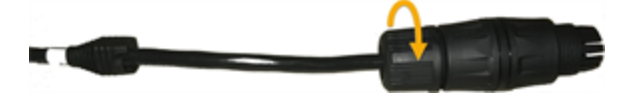

Warning: Tighten by hand and do not over-tighten. Using tools and over-tightening may split the Seal's notch, which compromises the waterproof assembly.

The Seal's notch should join without a flaw.

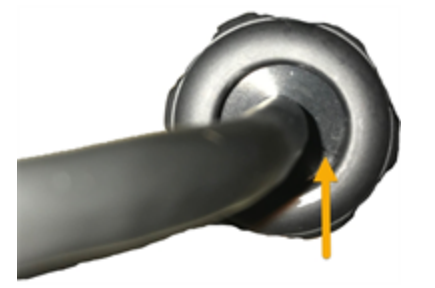

11. Repeat the steps to connect the network cable to the other side of the coupler.

## <span id="page-17-0"></span>**8.0 Best Practices**

The purpose of this section is to provide recommendations regarding the proper selection and use of Surge Protection Devices (SPDs) in CCTV systems.

This section is not meant to provide guidance for SPDs selection, placement, and use on incoming utility power. Always follow local and national electric code and refer to licensed electricians or other trained professionals for guidance.

Surge Protection Devices are designed to prevent damage to equipment caused by transient voltages from a number of possible sources. Due to their exposure to the environment, when planning the installation of a CostarHD camera system, SPDs must be appropriately installed.

Depending on the exact equipment being installed, one or more SPD types must be used to properly protect from damage caused by electrical surge. There are several types of SPDs:

- AC PowerSPDs
- EthernetSPDs
- Power over Ethernet (PoE) SPDs
- AnalogVideoSPDs
- LowVoltageDC(SerialData)SPDs

Each SPD type is designed for a specific application and is only rated to work within the nominal voltage levels of that application. To provide protection, it is critical that the SPD for your application be of the appropriate type and ratings. Refer to the SPD manufacturer for proper device selection for your application.

Placement of SPDs is critical. Per IEEE, NEMA, and industry guidelines, an SPD should be installed within four feet of the equipment it is protecting. Additionally, SPDs should be installed at each end of all cables greater than thirty feet in length. In most CCTV applications, this means that a minimum of two SPDs must be used: one near the camera, and one in the control cabinet that provides network connectivity and power.

Proper orientation is key on many SPDs as they often have PROTECTED and UNPROTECTED terminals, or DEVICE and LINE terminals. For a typical CCTV application, the UNPROTECTED or LINE terminals should be used to connect the upper and lower SPDs, while the PROTECTED or DEVICE terminals should connect to the camera and network switch (or PoE injector). An incorrectly oriented SPD will appear to function as voltage will still pass through it, however when installed backwards, the device will not provide full protection. Always verify the orientation of each SPD and contact the manufacturer for assistance.

Lastly, an SPD can only function if it is properly grounded. Unless a lower value is required to meet your local or project-specific specifications, the grounding array that the SPD is connected to should be no more than 10Ω. All wiring from the ground connection of the SPD should be as short and straight as possible, and all connections should be properly crimped and securely fastened.

## <span id="page-18-0"></span>**9.0 Installation**

Warning: Always support a camera until it has been fastened securely.

Caution: Do not use the cable to support the weight of the camera.

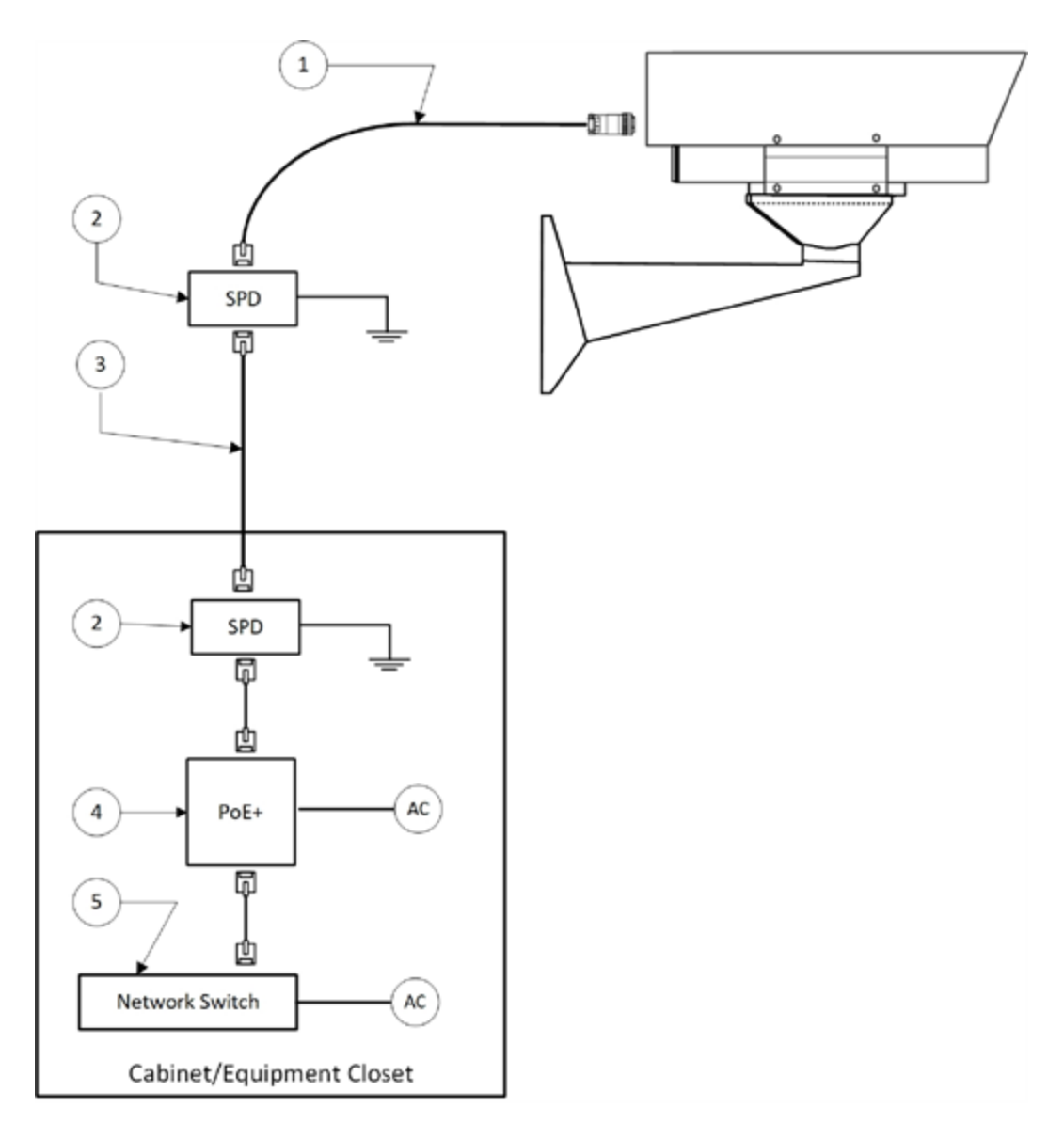

Camera Cable (Required - refer to ["Manufactured](#page-12-0) Cables Available" on page 13 for more information) Build your own or purchase manufactured cable from CostarHD. (Refer to CostarHD p/n 8196402-xxx)

2. Surge Protection Device (SPD) (Recommended). Must be located within 3-10 feet of the device to be protected and properly earth grounded. (Refer to CostarHD p/n 7412009-001) Cat5E or better cable (Unshielded cable is used for most projects unless Shielded cable is specified).

PoE+ Power Supply (Optional) Required if the Network Switch/Media Device does not provide PoE+ power. (Refer to CostarHD PoE p/n 7412007-003)

5. Network Switch/Media Access Device – Supplied by Others

## <span id="page-19-0"></span>**9.1 Typical Wall Mount Installation**

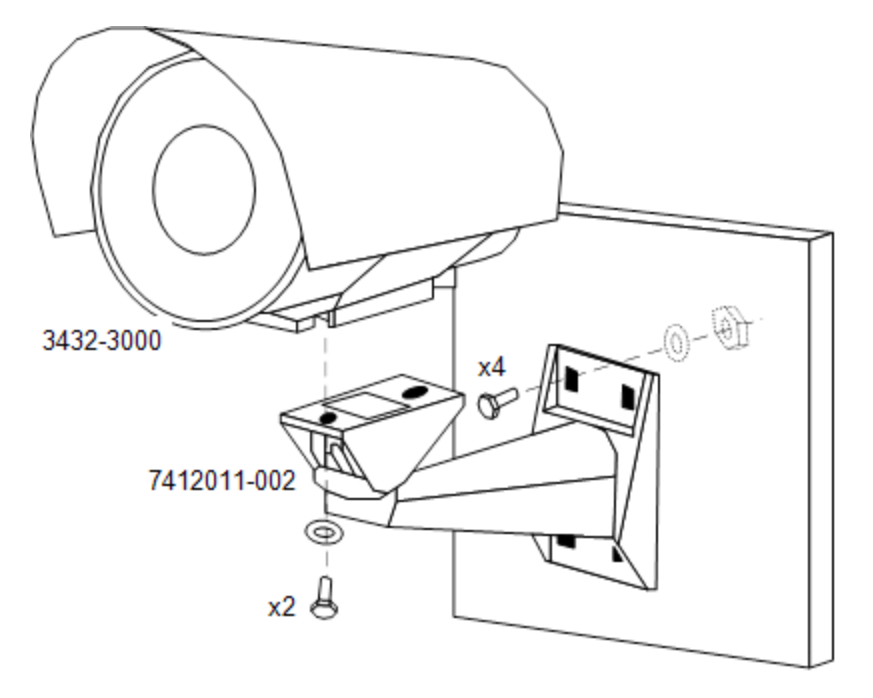

## <span id="page-19-1"></span>**9.2 Typical Pole Mount Installation**

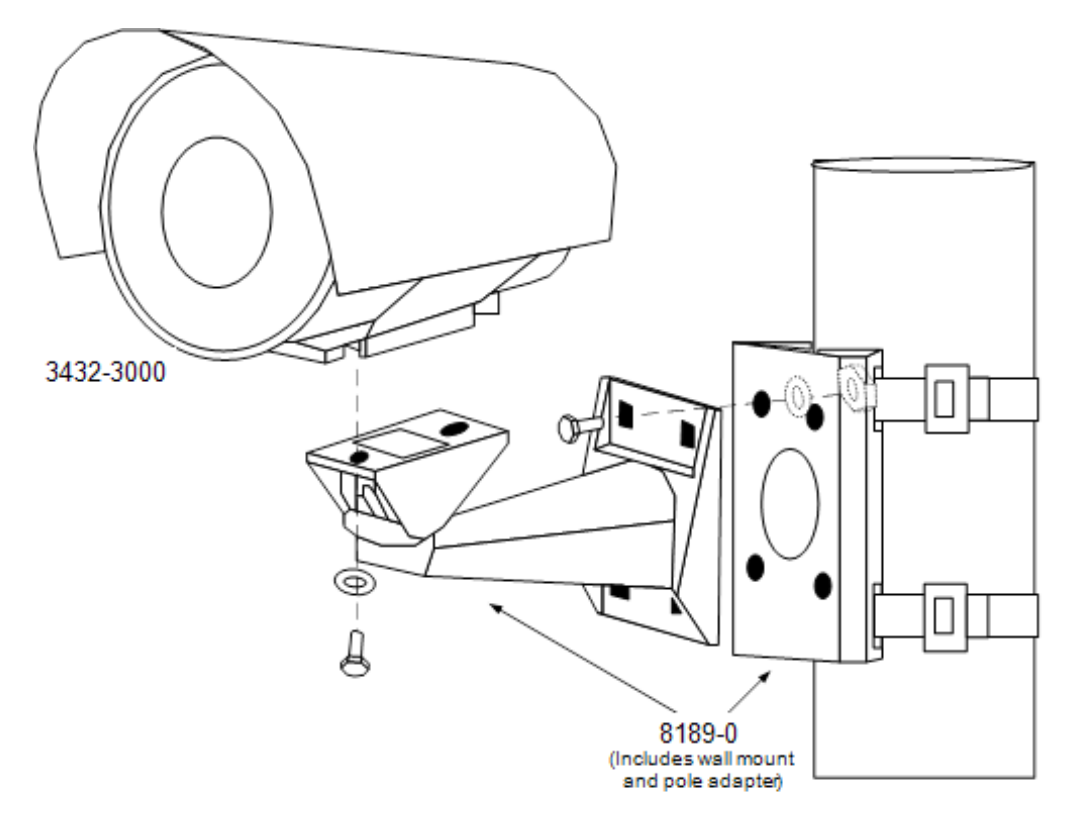

## <span id="page-20-1"></span><span id="page-20-0"></span>**10.0 Camera URLs**

### **10.1 Camera Default Passwords**

- $\bullet$  User =  $\alpha$ dmin
- $\bullet$  Password =  $\alpha$ dmin

#### <span id="page-20-2"></span>**10.2 Network Video Ports Required for RTSP**

- 554: RTSP uses TCP or UDP as its transport protocol.
- UDP Ports: Self-Determined

## <span id="page-20-3"></span>**10.3 Video Stream Connection URL's**

Note: Do not include brackets < > in connection URL strings.

#### RTSP/RTP and RTSP Interleaved

**Connection String:** rtsp://<ipaddress>/media/<Presentation Name>

**\*Connection String:** rtsp://[user]:[password]@<ipaddress>/media/<Presentation Name>

**Presentation names:** <video1> or <video2 > or <video3>

#### RTP Multi-Cast

**Connection String:** rtsp://<ipaddress>/media/<PresentationName>/multicast **\*Connection String:** rtsp://[user]:[password]@<ipaddress>/media/<PresentationName>/multicast

**Presentation Names:** <video1> or <video2> or <video3>

### HTTP

**Connection String:** http://<ipaddress>: <port>/media/<Presentation Name> **\*Connection String:** http://[user]:[password]@<<ipaddress>: <port>/media/<Presentation Name> **Presentation Names:** <video1> or <video2 > or <video3>

### MJPEG Pull Using HTTP

**Connection String:** http://<ipaddr>:85/images/snapshot.jpg

\* Applies when RTSP authentication mode is enabled.

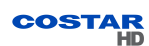

## <span id="page-21-1"></span><span id="page-21-0"></span>**11.0 System Requirements**

#### **11.1 Requirements**

In order to test the camera system you need the following items:

Laptop or desktop computer

- 100/1000BASE-T network card installed in the computer
- Microsoft Internet Explorer, version 11 or later web browser
- 100/1000BASE-T network switch or hub
- Cat5e or Cat 6 cable

#### <span id="page-21-2"></span>**11.2 Recommended Computer Specifications**

The following are recommended computer specifications to run and operate a camera system:

- CPU: Intel® i7-860S 2.53 GHz or better
- Operating system: Microsoft Windows® 7 or later
- Memory: 4GB DDR3@1066MHz or better
- Hard Drive: 7200 rpm minimum speed with sufficient free space
- Video card: NVIDIA® GeForce® 9800 GTX+ with 512 MB RAM or better, or high-end AMD® Radeon® HD series
- Monitor: LCD monitor with 1920x1080 or better resolution

## <span id="page-22-0"></span>**12.0 Optional Accessories**

The following optional accessories are recommended by CostarHD and can be purchased with the camera system.

### **Mounts**

- Wall: CostarHD p/n 742011-002
- Pole: CostarHD p/n 8189-0

### **PoE ++ Injectors**

• CostarHD p/n 7412007-003

### **Field Connectors**

• MS Mating Connector: CostarHD p/n 1310230-212 + 1310216-013

## **Waterproof RJ45 Coupler**

• Waterproof RJ45 Coupler: CostarHD p/n 7610203-002

## **Outdoor Surge Protective Device for PoE++**

• Surge Protective Device, CostarHD p/n 7412009-001

## <span id="page-23-0"></span>**13.0 Service**

The 3430HD Series is designed for long-term unattended use and contains no user-serviceable parts. In the event of product failure, the system should be removed from the site and returned to an authorized service center for repair.

Note: Contact CostarHD field service department at (858) 391-1800 option 2 for service assistance or go to http://www.costarhd[.com/Contact/Return-Authorization-Request](http://www.costarhd.com/Contact/Return-Authorization-Request) for obtaining a Return Authorization Number.

## <span id="page-23-1"></span>**13.1 Maintenance**

The 3430HD series maintenance requirements are minimal, requiring only occasional exterior cleaning as described below:

## Non-Optical Surfaces

Clean the exterior enclosure as deemed necessary (likely for aesthetic, not operational purposes). Use a soft cloth and commercially available foaming cleaner for metal/painted surfaces.

## Optical Surfaces

Clean the camera system window as needed. Use a soft non-abrasive cloth, such as terry cloth or microfiber cloth, and a foaming glass cleaner.

## <span id="page-24-0"></span>**13.2 Troubleshooting**

The table below identifies possible issues that could occur with the camera, and corrective actions on how to resolve them. If the issue persists after following the corrective actions, contact CostarHD field service department at (858) 391-1800 option 2 for additional assistance.

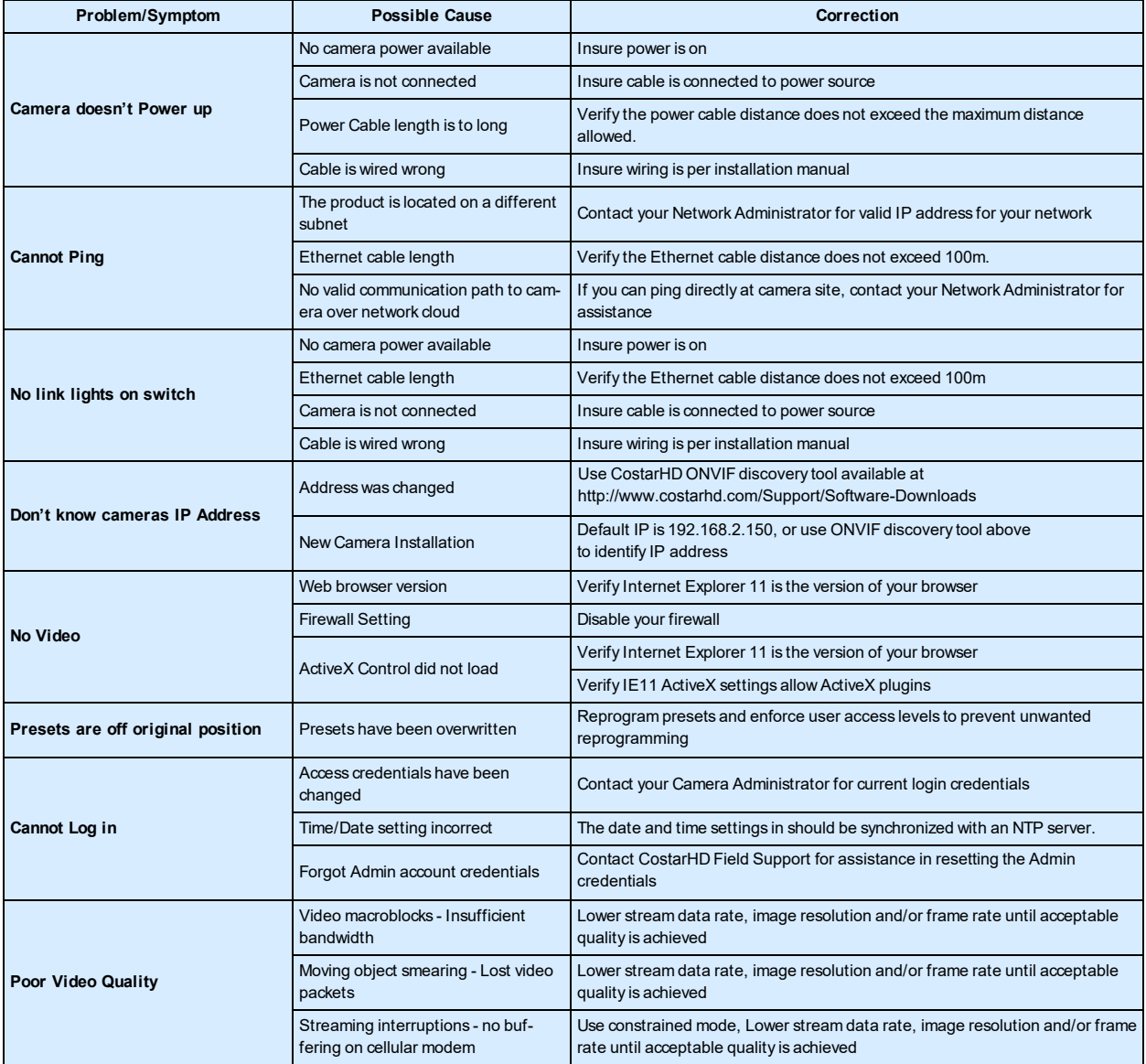

# <span id="page-25-0"></span>**14.0 Warranty**

Please refer to the CostarHD website for product warranty information:

*http://www.costarhd[.com/Support/Warranty](http://www.costarhd.com/Support/Warranty)*.

For more information please visit us at: *www.CostarHD.com*

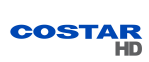